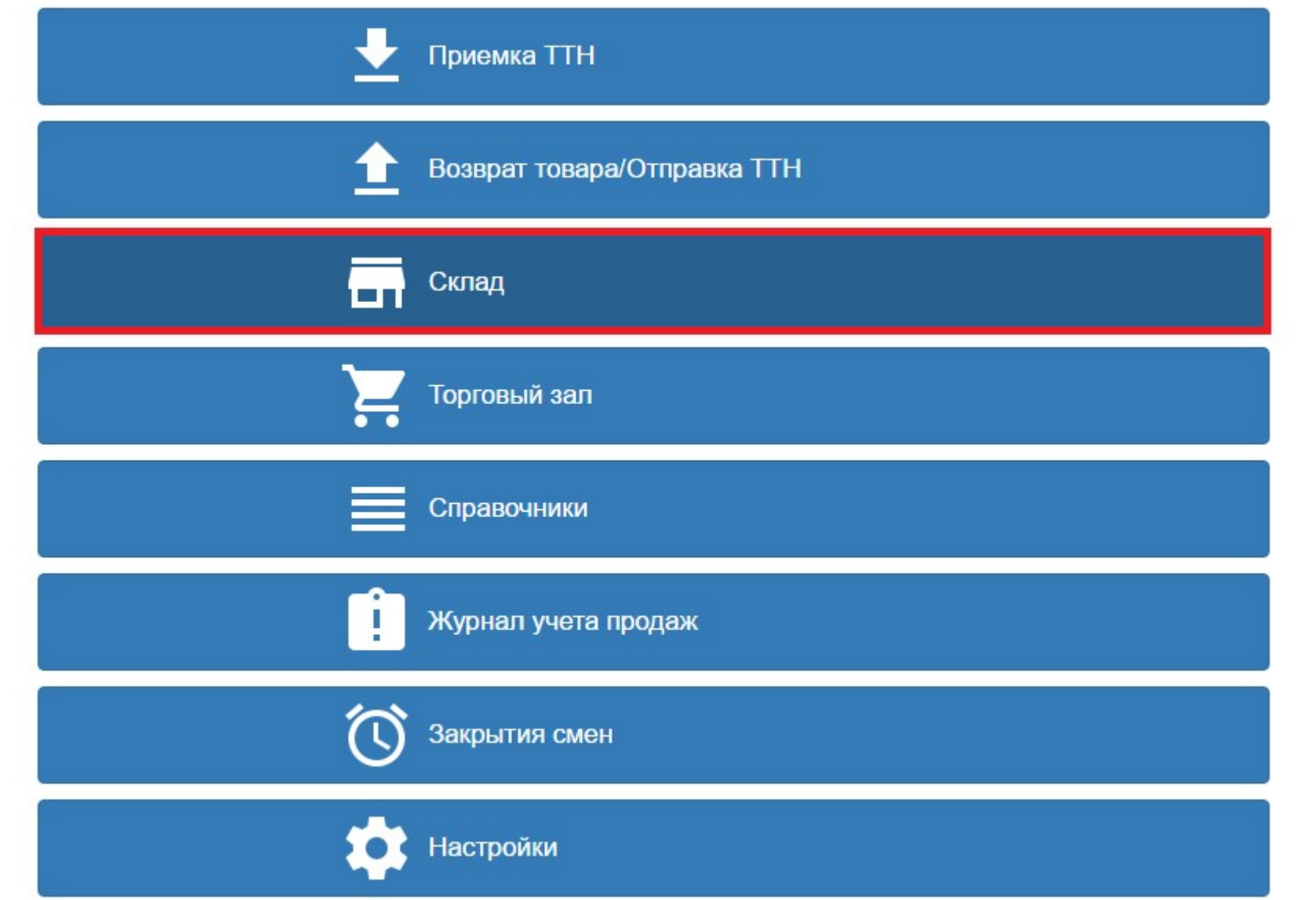

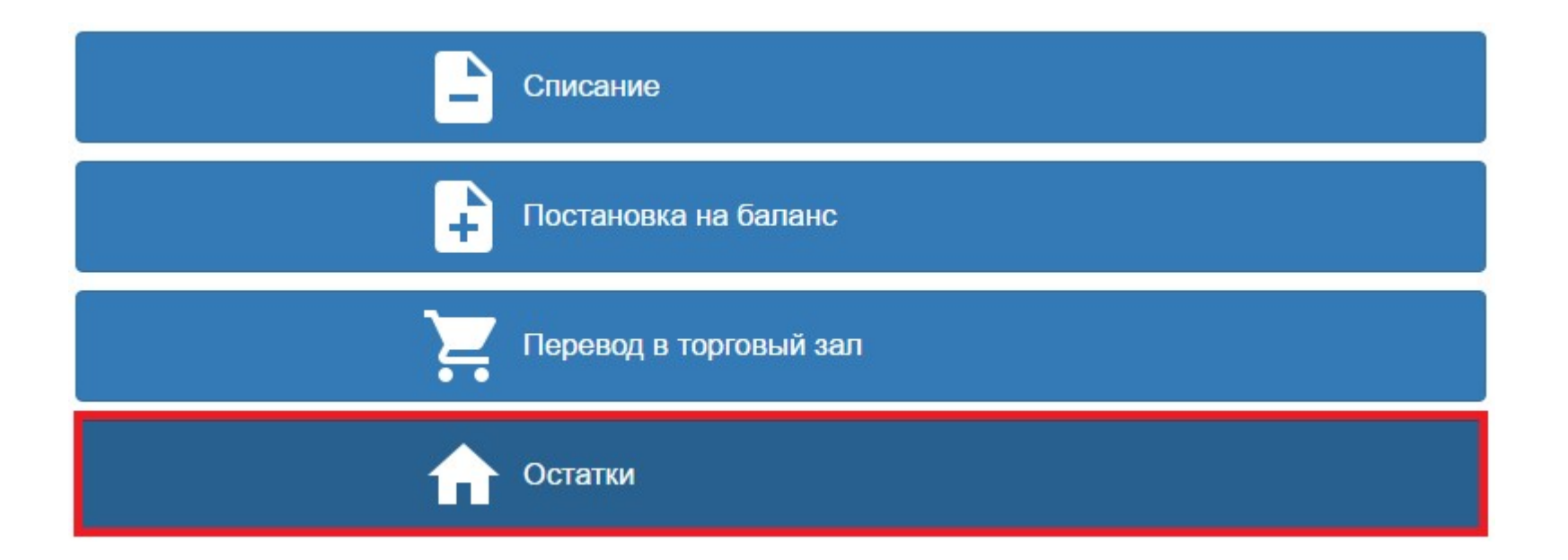

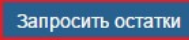

5 0116118000003022062 Водка "РУССКАЯ ВАЛЮТА"

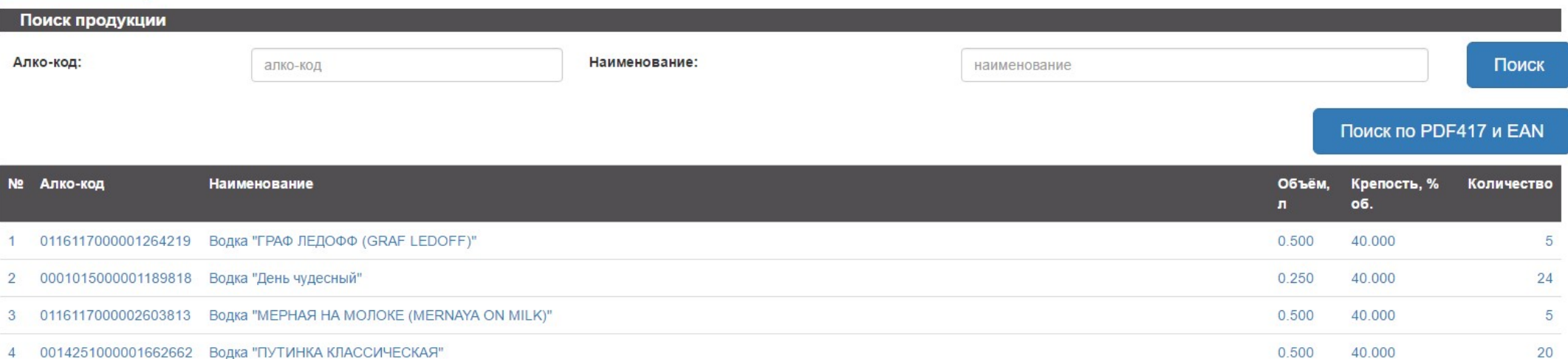

 $0.500$ 

40.000

40

## После этого, в Мониторинге запросов (находится в раздел «Справочники), Вы можете отслеживать состояние ответа от ЕГАИС.

## История запросов ЕГАИС справочников | Хиславичское районное ≡ -

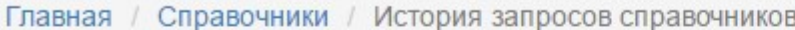

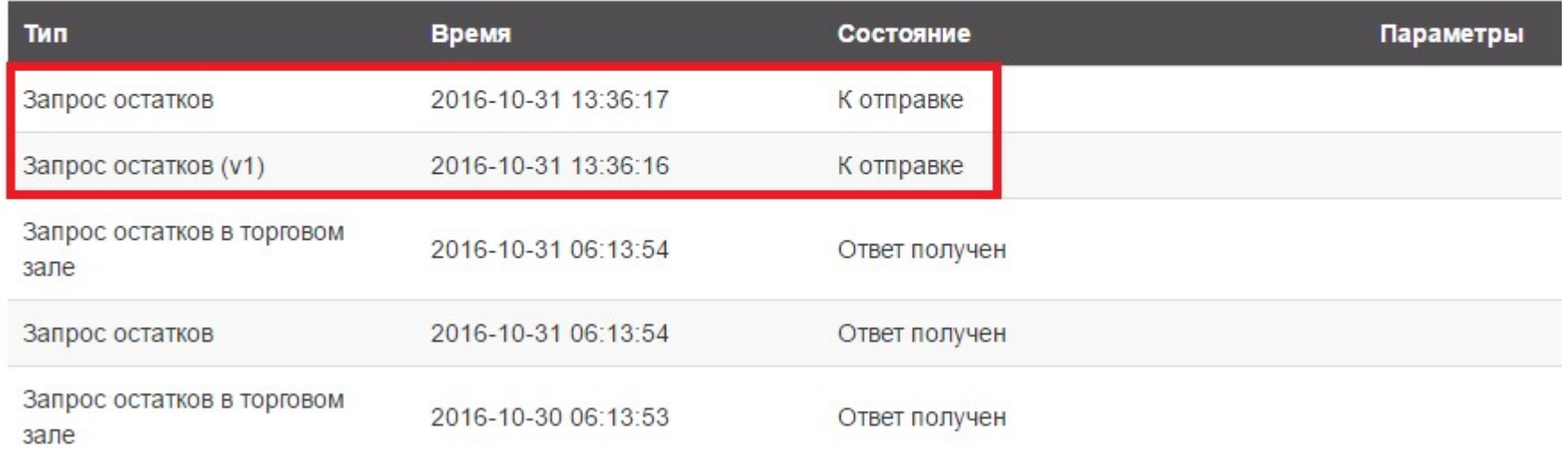

Процедура запроса остатков возможна раз в час. Если в строке «Состояние» будет «Ответ с ошибкой», повторите «Запрос остатков» со склада «Склад» через 1-1.5 часа.

К следующему шагу можно приступать при статусе «Ответ получен» у запроса «Запрос остатков».

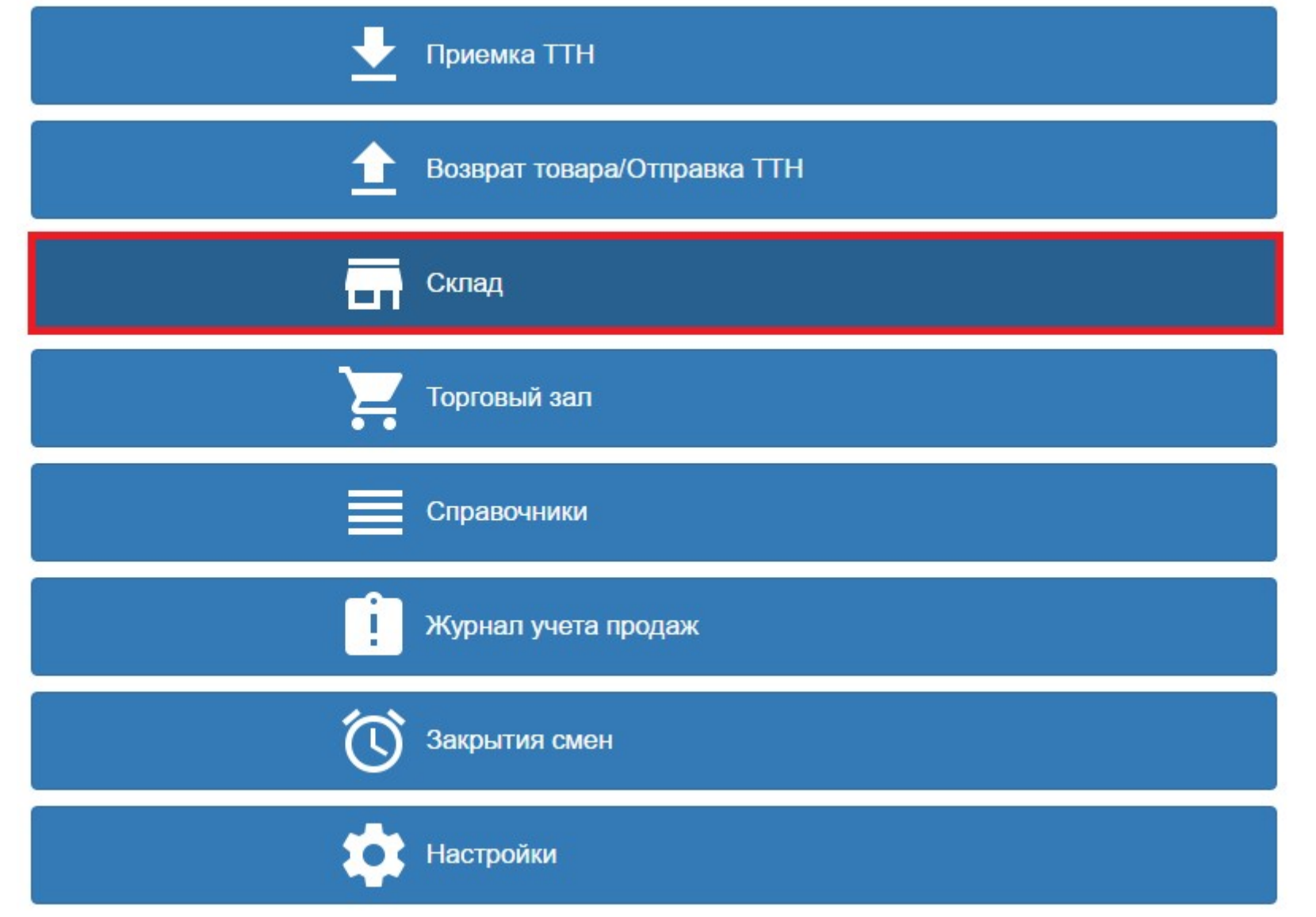

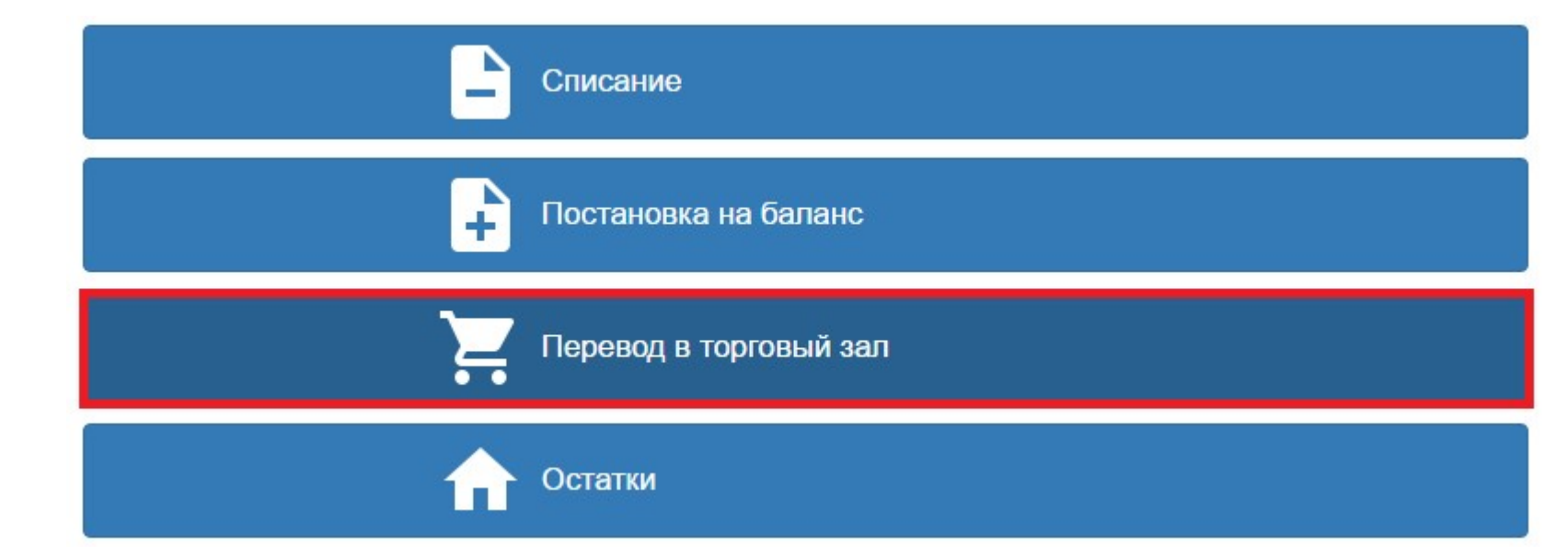

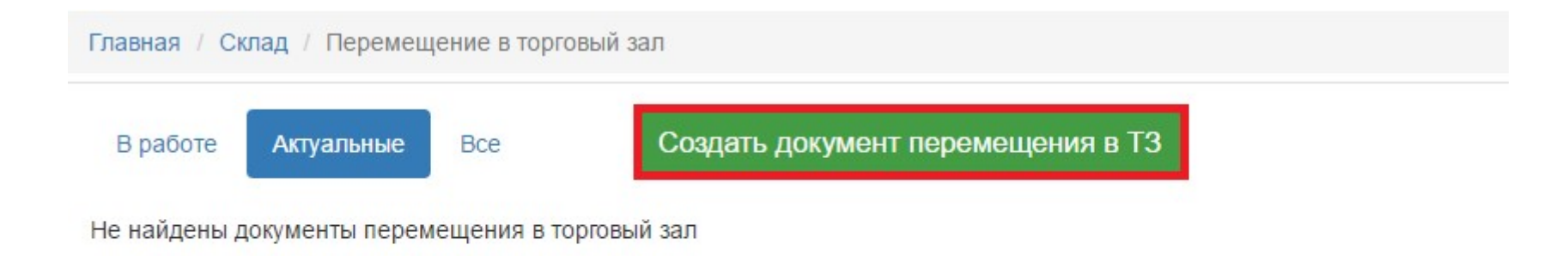

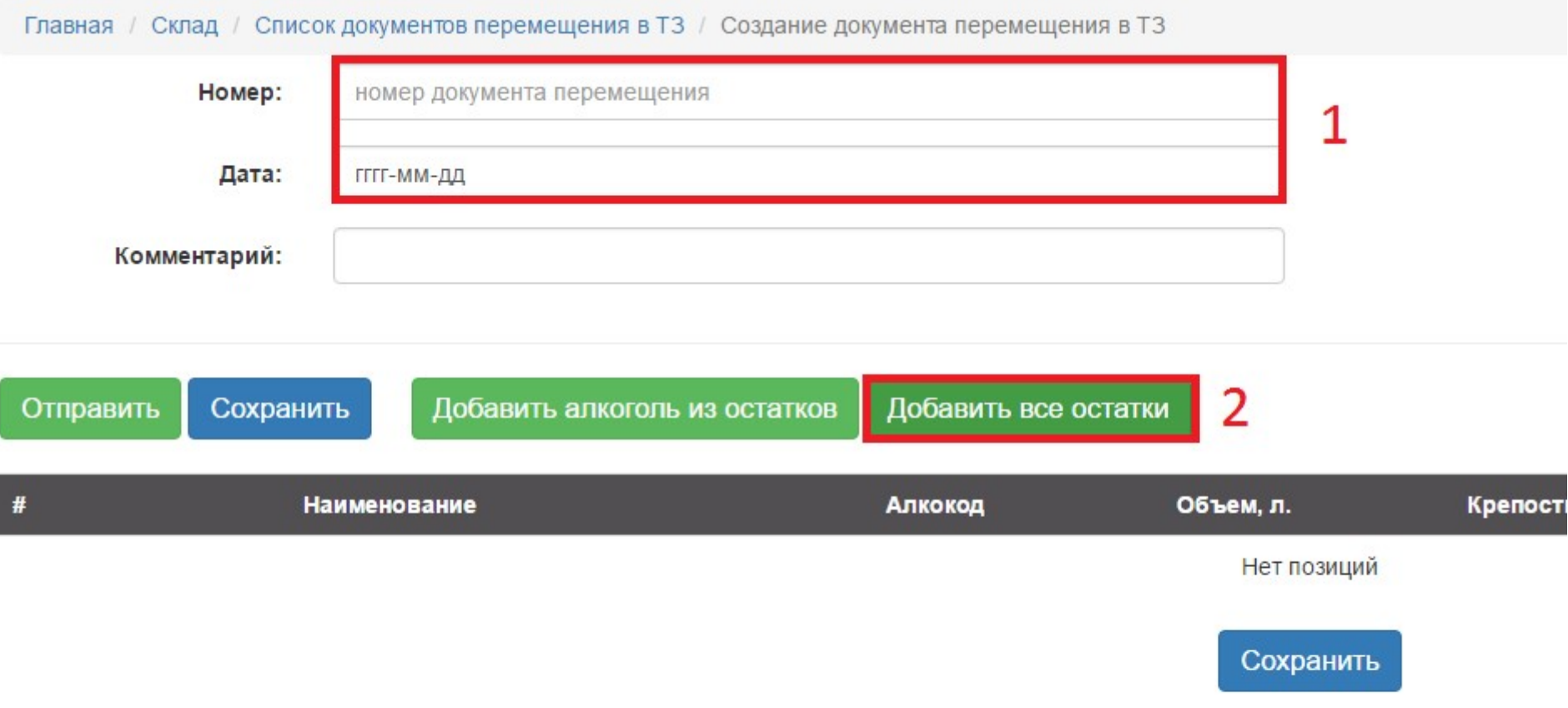

Нумерацию можете начинать с числа «1» и в будущем идти по порядку.

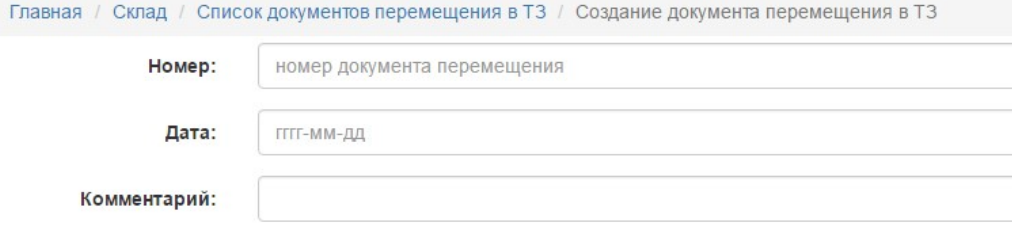

Добавить алкоголь из остатков

Сохранить

Отправить

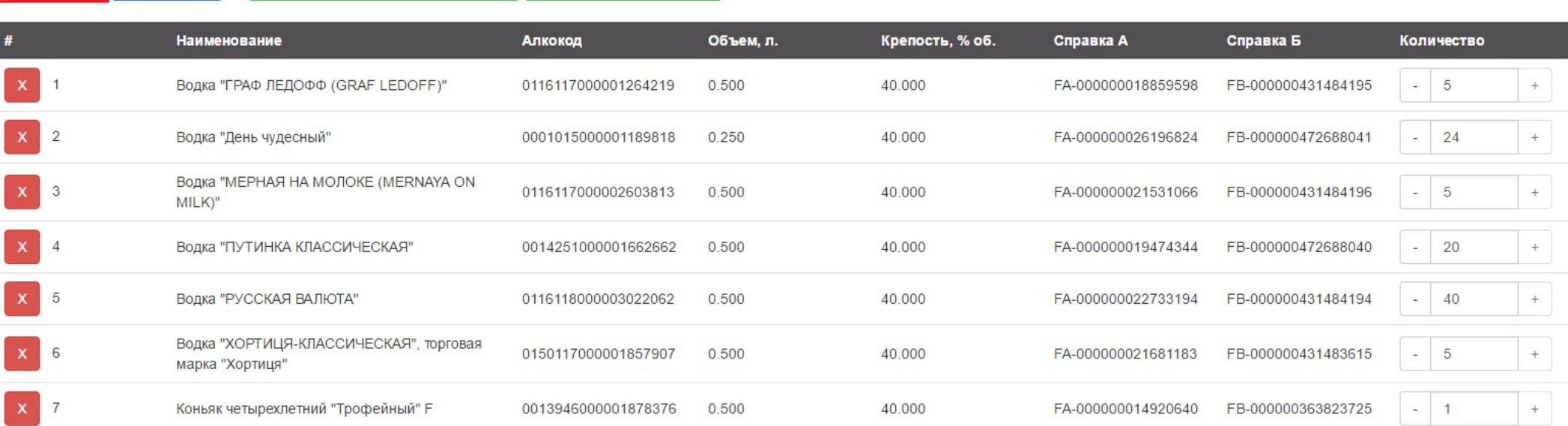

Добавить все остатки

После нажатия кнопки «Отправить», сформируется акт перемещения в «Торговый зал». Состояние акта перемещения отображается точно так же как и с любыми другими накладными.

## **Ξ** - Перемещение в торговый зал | Хиславичское районное

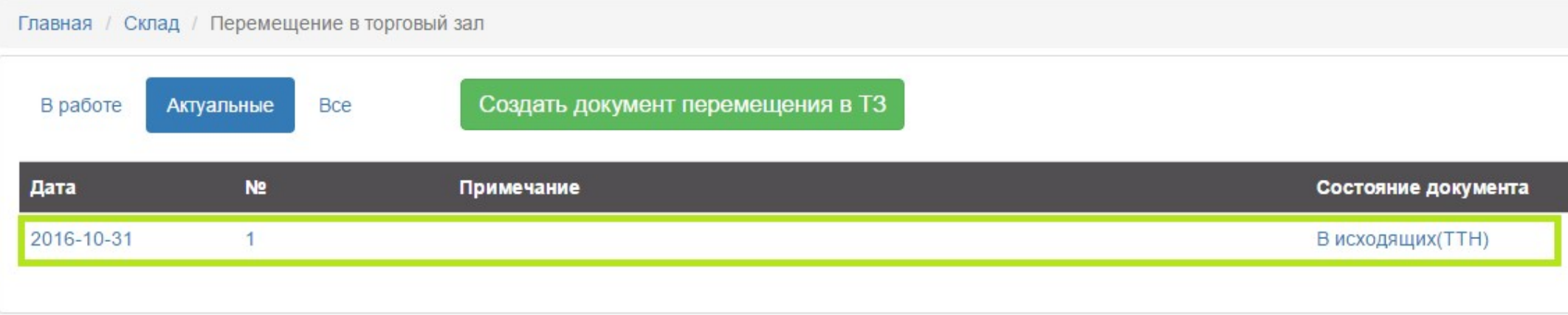